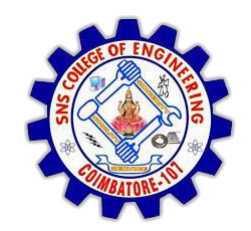

**SNS COLLEGE OF ENGINEERING** Kurumbapalayam (Po), Coimbatore - 641 107

DEPARTMENT OF ELECTRONICS AND COMMUNICATION ENGINEERING

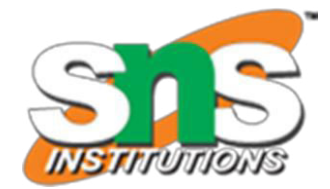

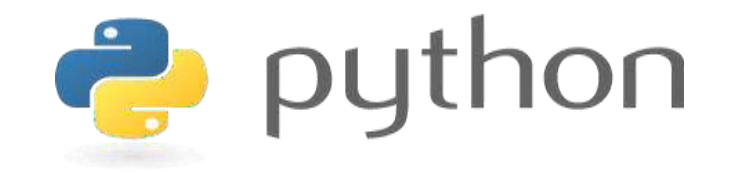

## 19IT103 – COMPUTATIONAL THINKING AND PYTHON PROGRAMMING

\* A readable, dynamic, pleasant, flexible, fast and powerful language

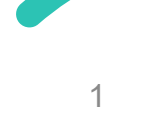

# **UNIT II DATA TYPES, EXPRESSIONS, STATEMENTS**

• **Python interpreter and interactive mode**, debugging; values and types: int, float, boolean, string , and list; variables, expressions, statements, tuple assignment, precedence of operators, comments; Illustrative programs: exchange the values of two variables, circulate the values of n variables, distance between two points.

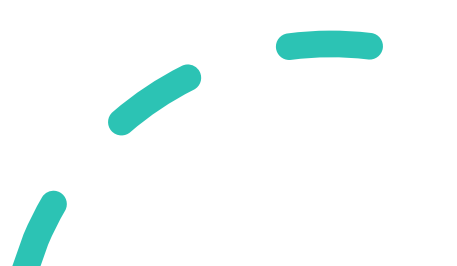

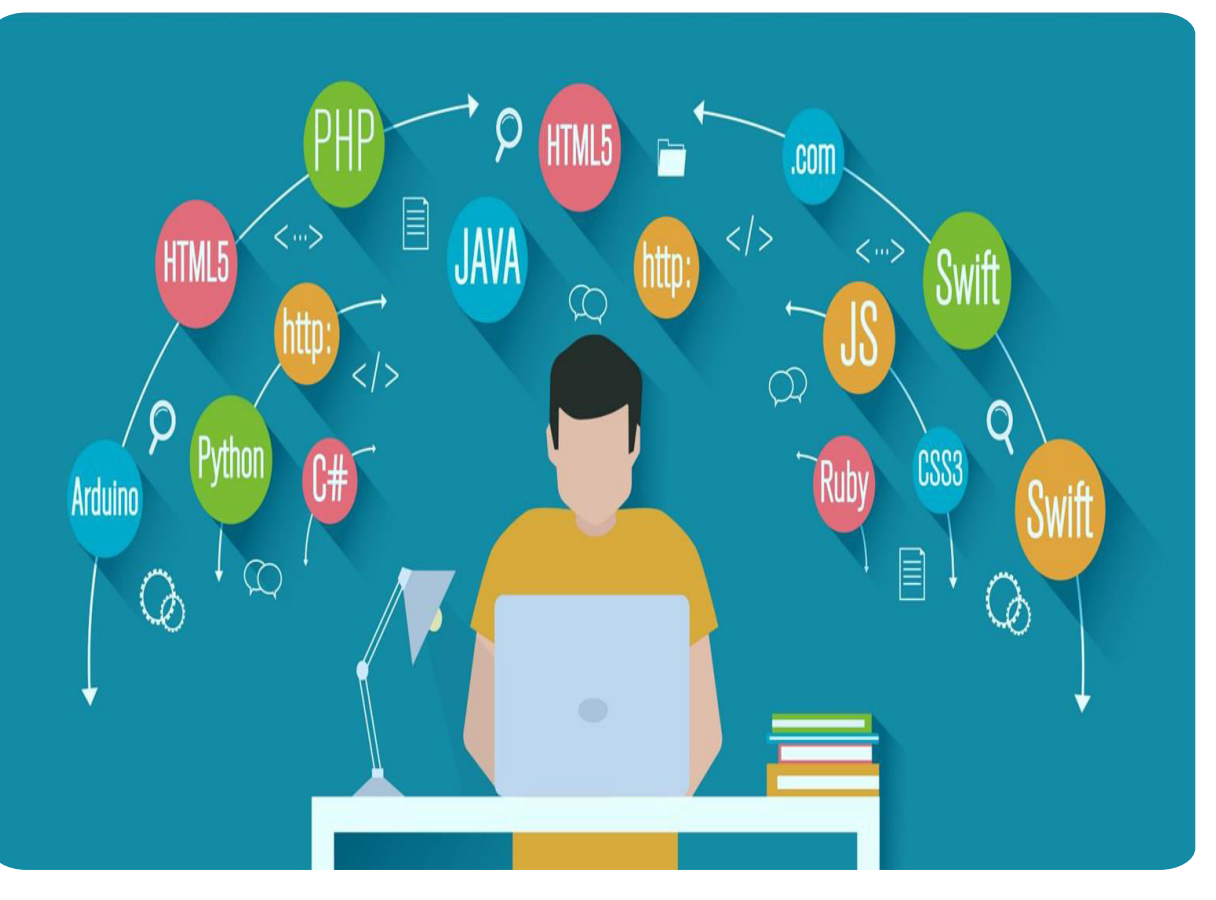

## Recap

- **Program** A program is a sequence of instructions that specifies how to perform a computation.
- **Programming Language** programming language is a **computer language** that is used by **programmers (developers) to communicate with computers**.

## **Basic Programming Instructions**

- **input:** Get data from the keyboard, a file, or some other device.
- **output:** Display data on the screen or send data to a file or other device.
- **math:** Perform basic mathematical operations like addition and multiplication.
- **conditional execution:** Check for certain conditions and execute the appropriate code.
- **repetition:** Perform some action repeatedly, usually with some variation.

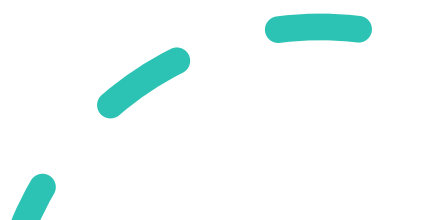

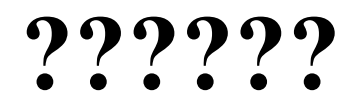

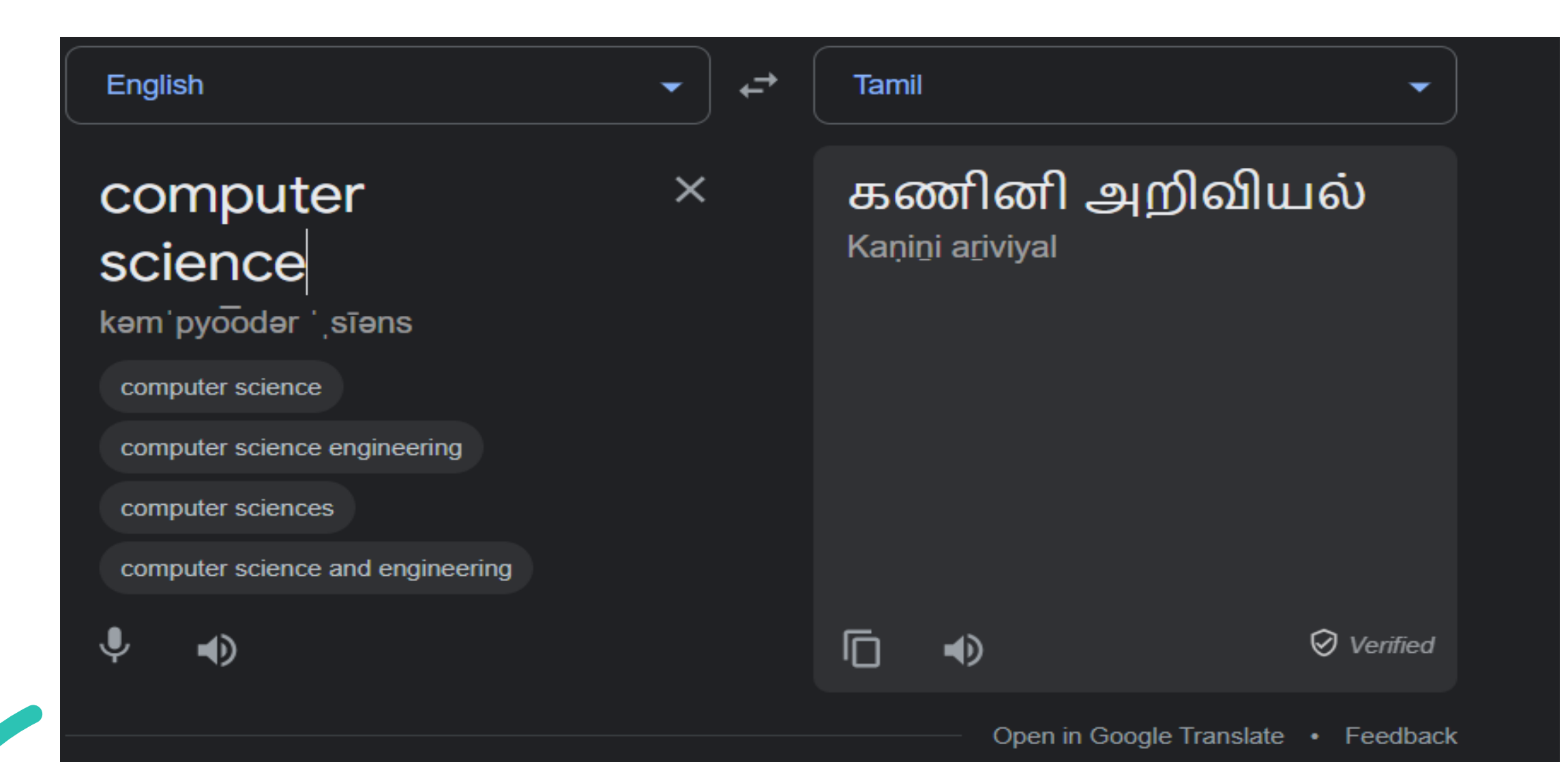

## **Compilers**

• A **compiler** is a program that translates source code into object code to be understood by a specific central processing unit (CPU).

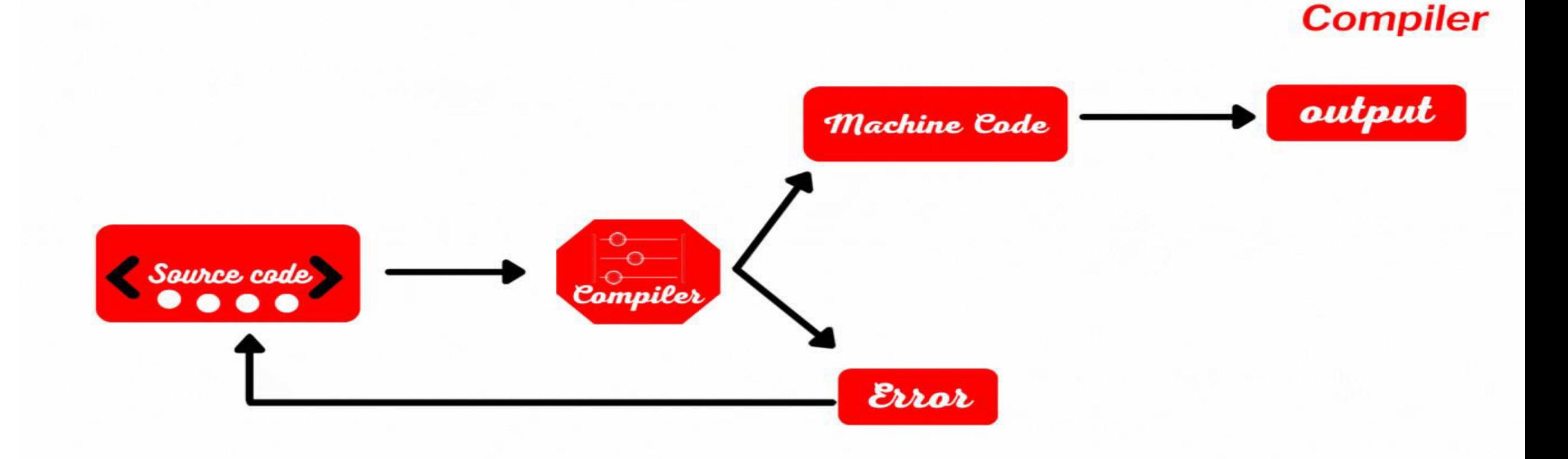

## **Compilers**

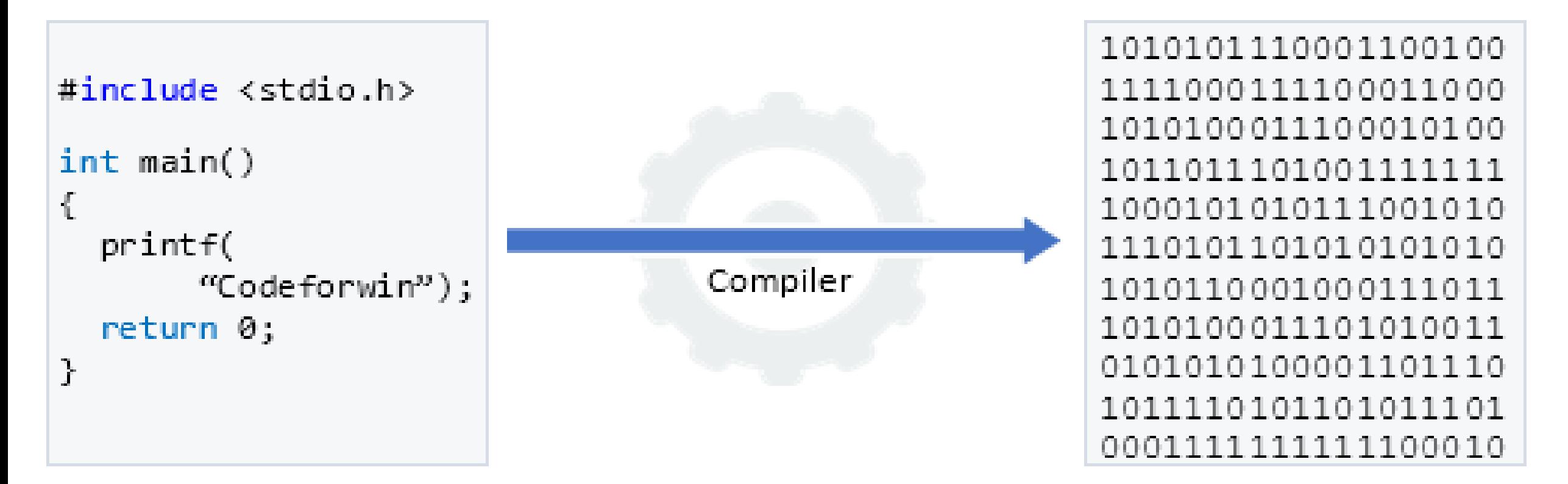

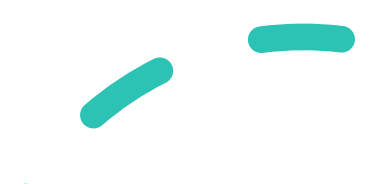

## **Interpreter**

• An Interpreter directly executes instructions written in a programming or scripting language without previously converting them to an object code or machine code.

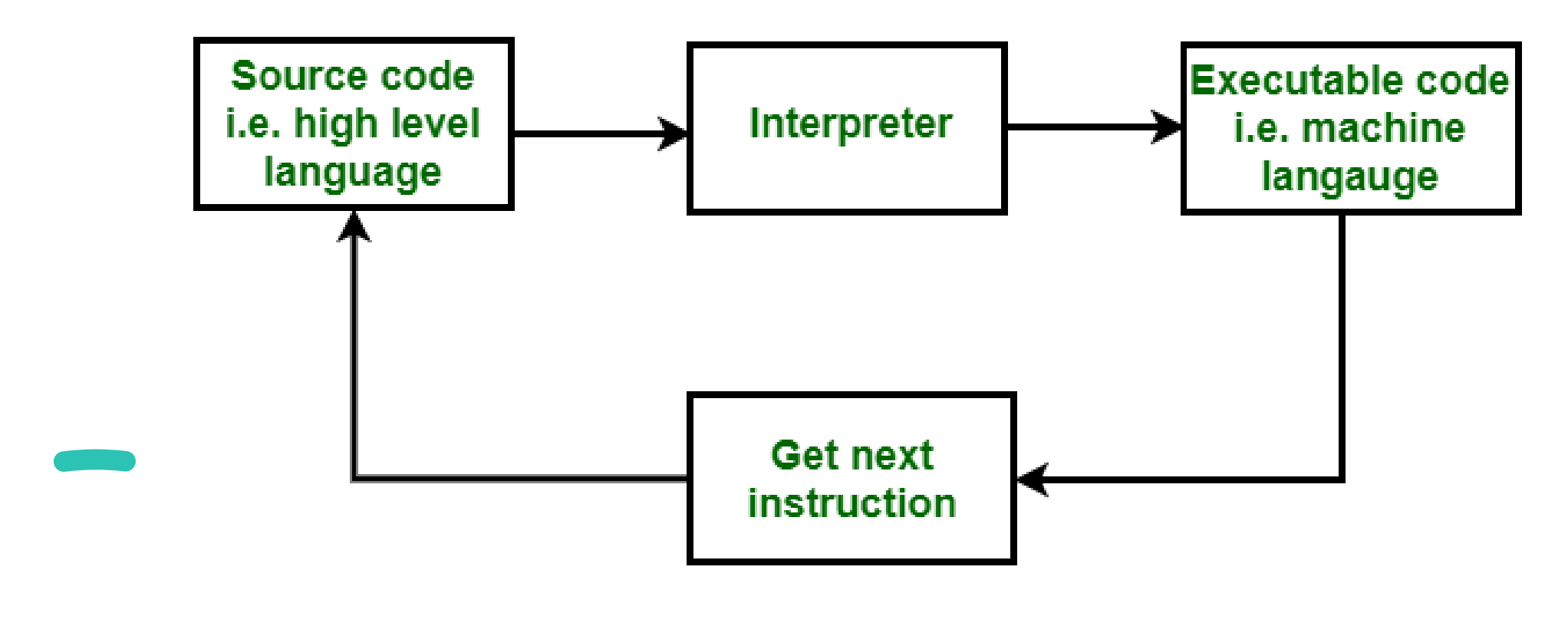

## **Compiler & Interpreter – Block Diagram**

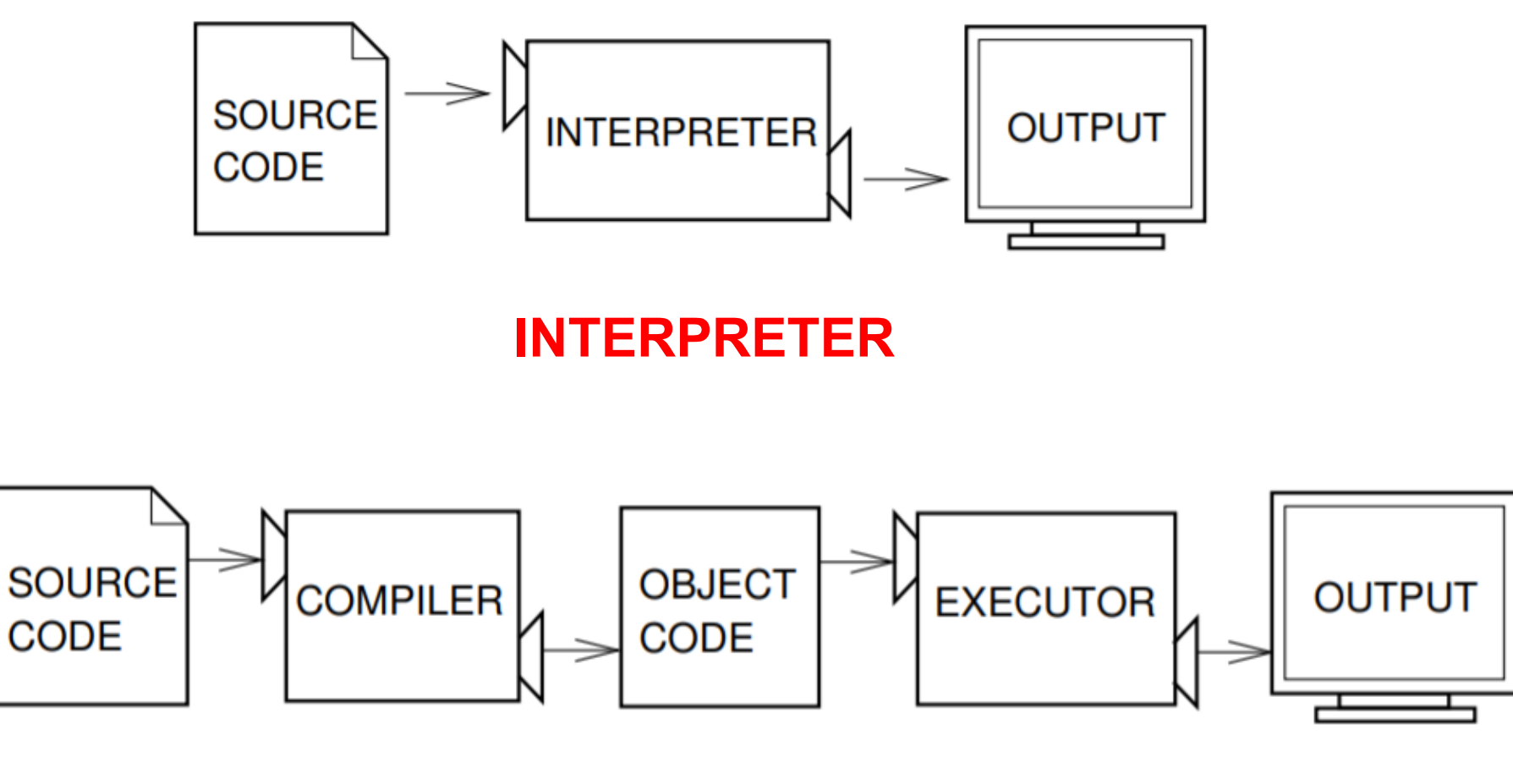

**COMPILER** 

## **Compiler & Interpreter**

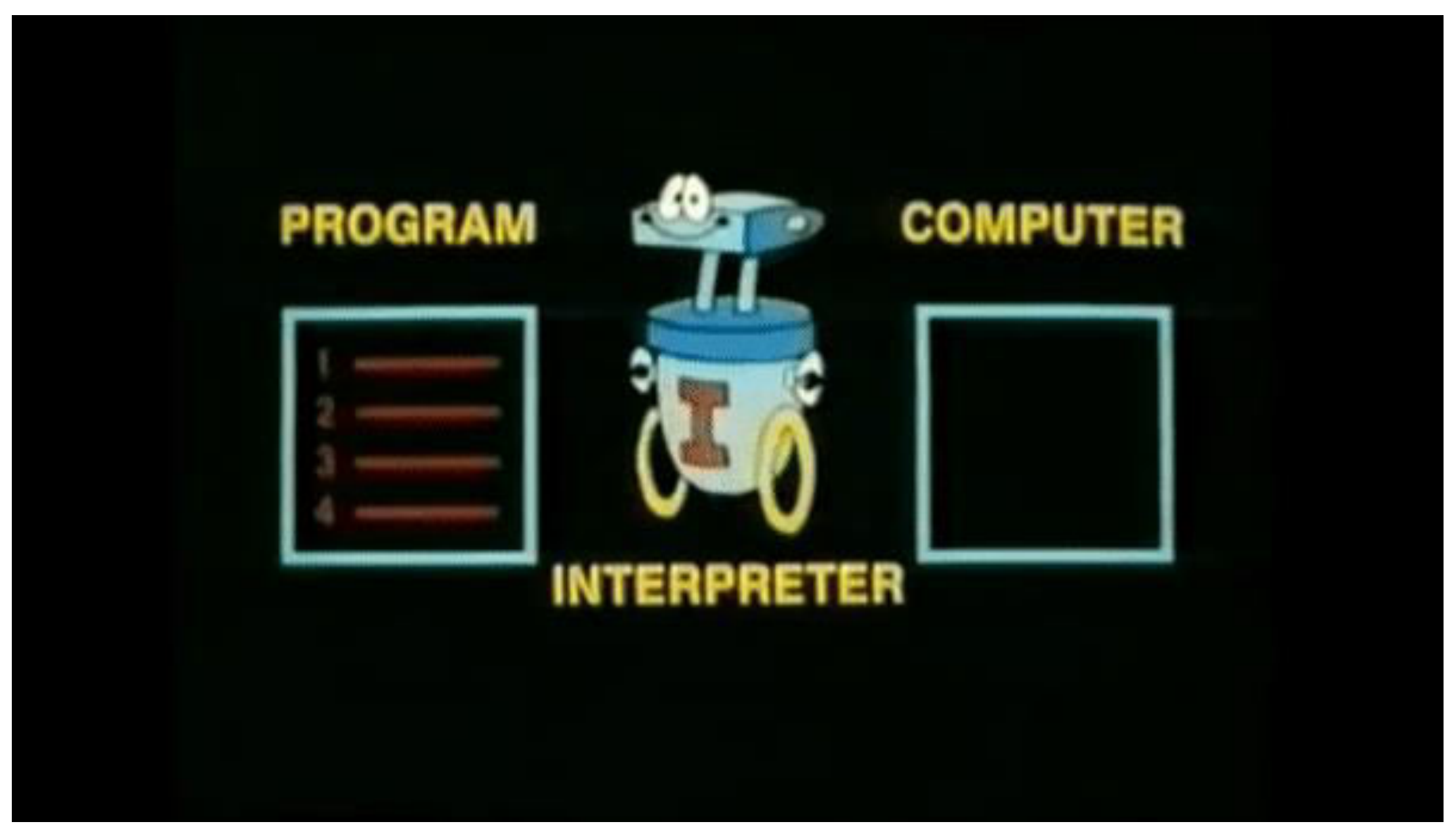

## **Debugger**

• A debugger is a computer program used by programmers to test and debug a target program.

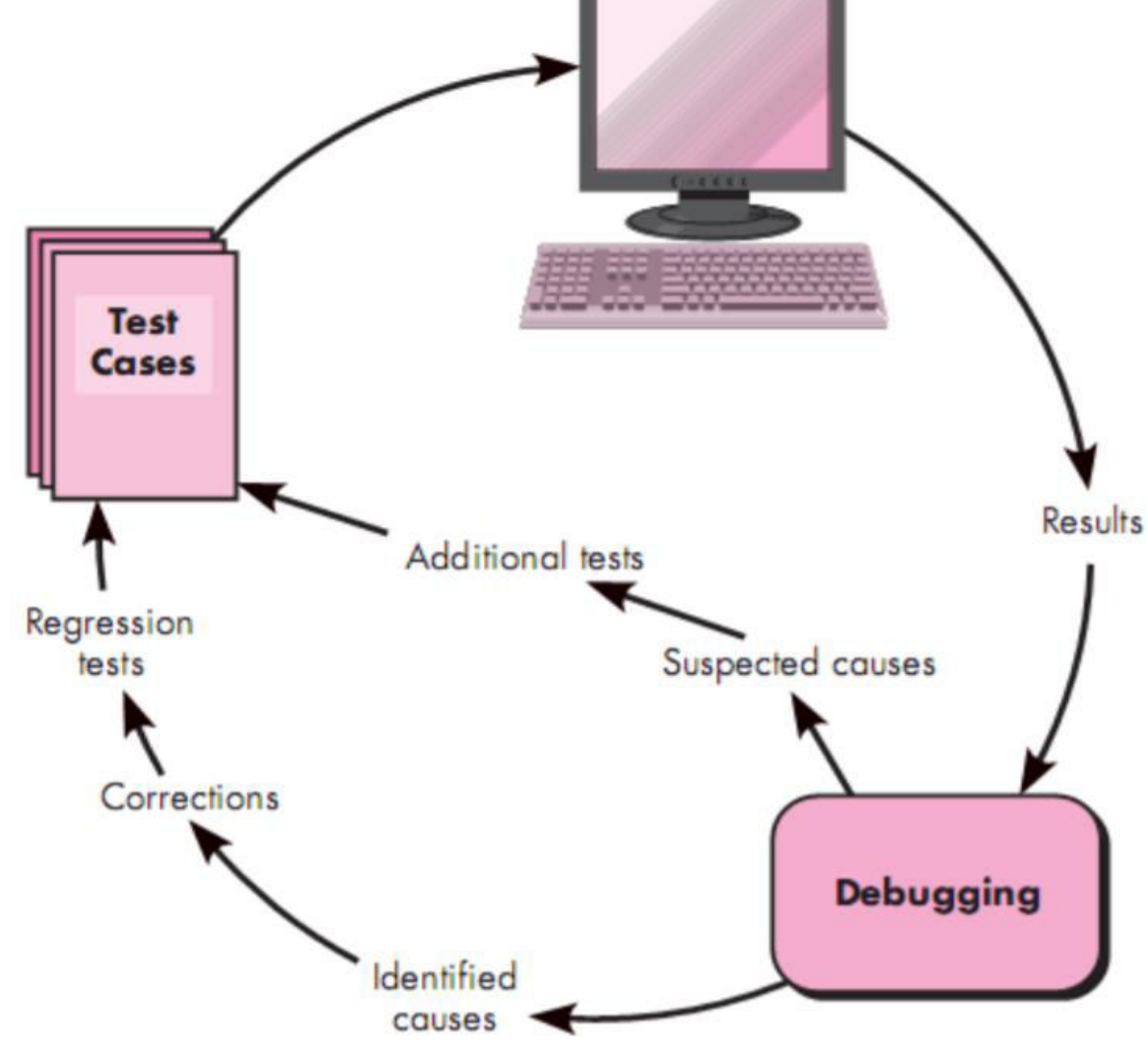

## **Compiler vs Debugger**

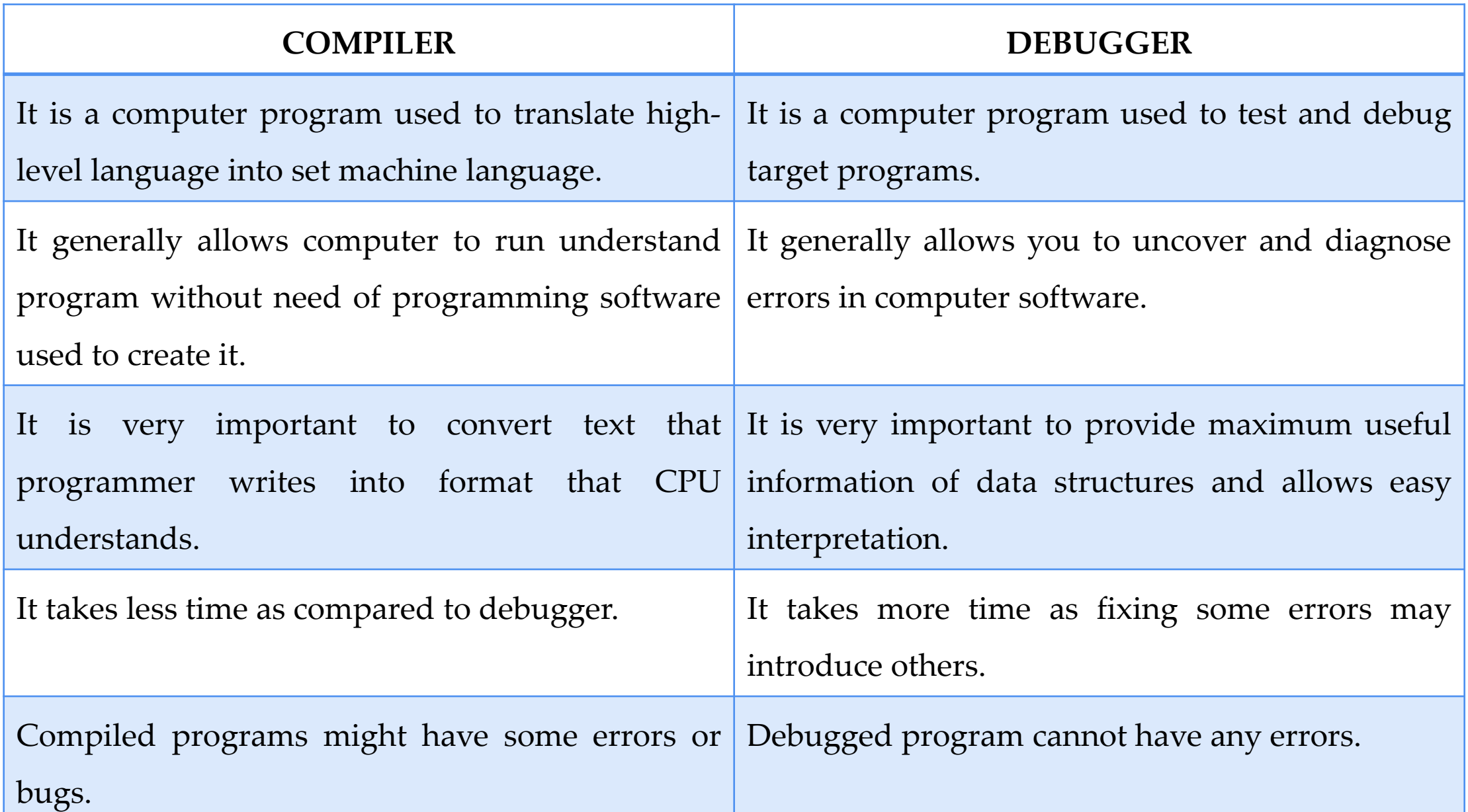

## **Compiler vs Debugger**

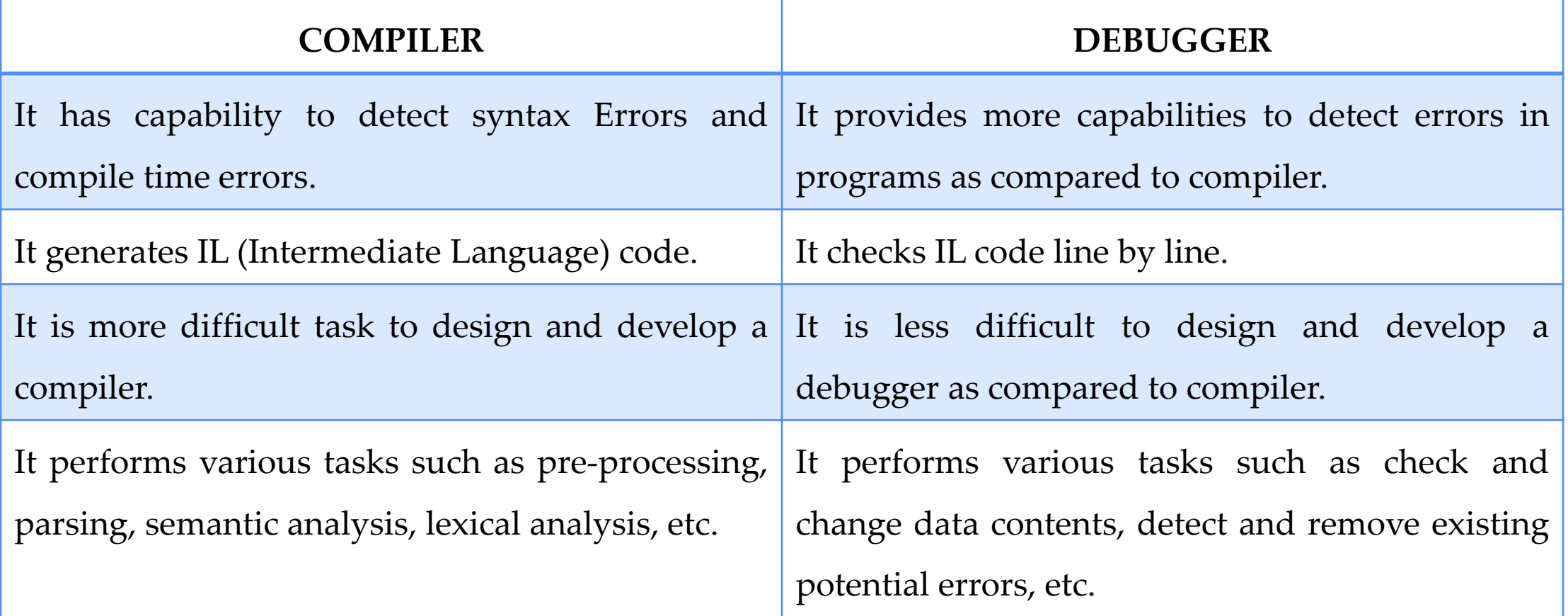

## **Compiler vs Interpreter**

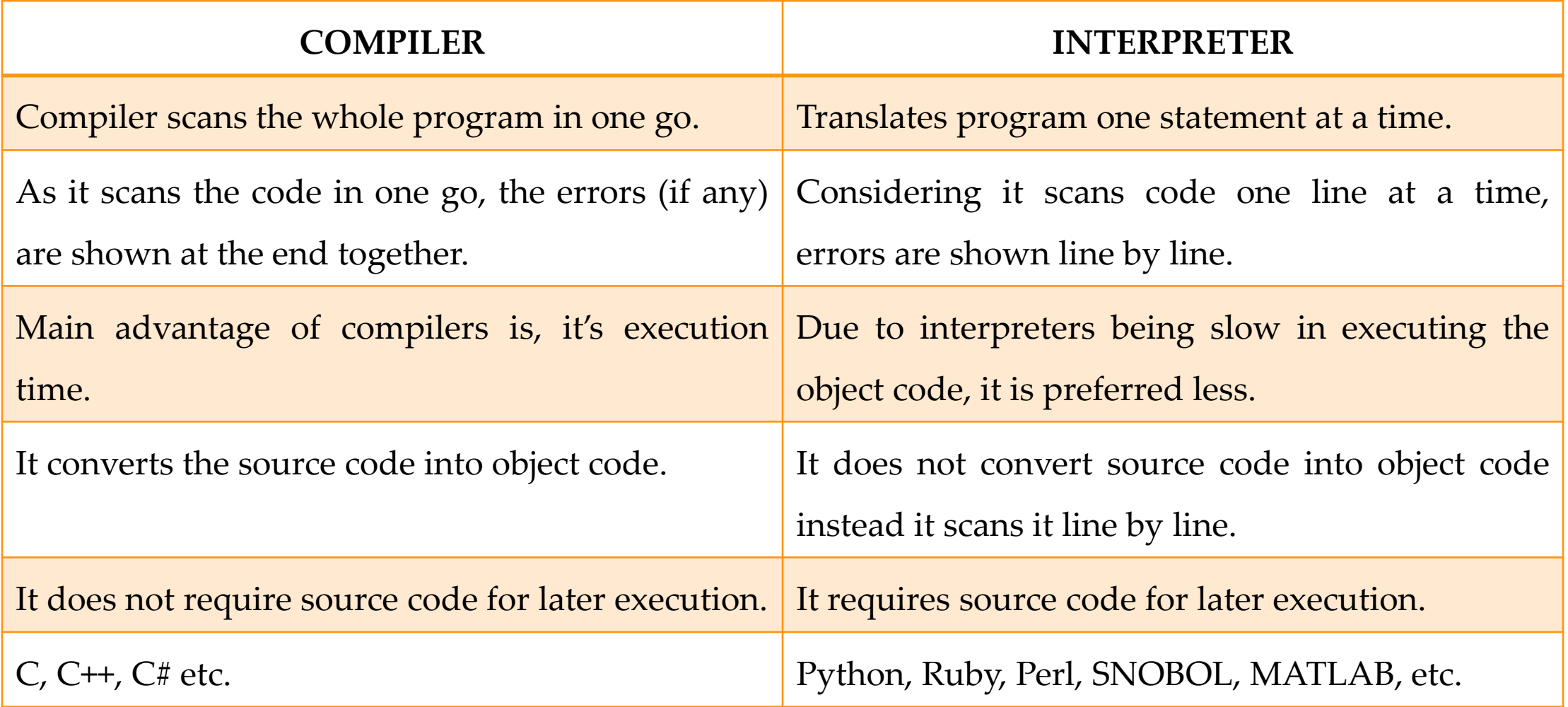

## **History of Python**

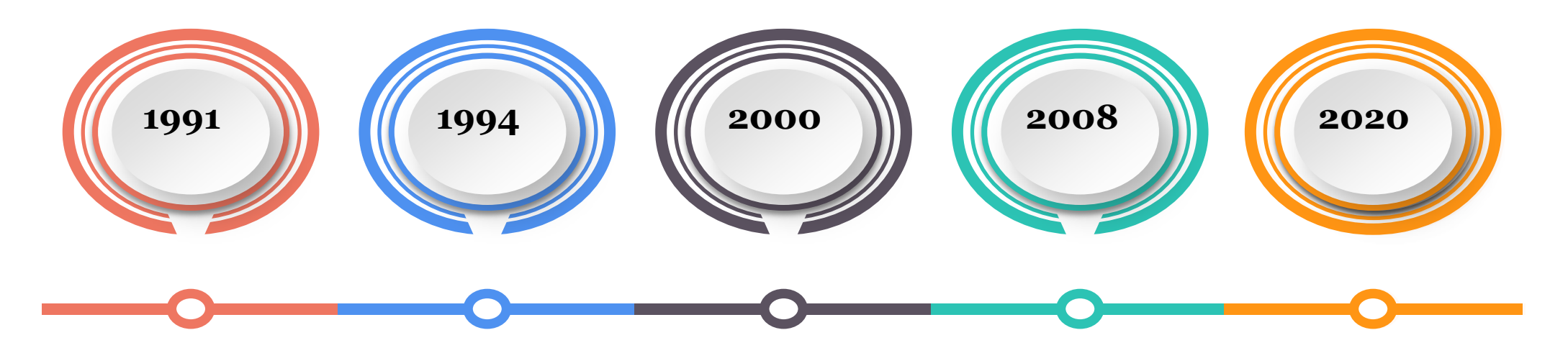

Van Rossum Publishes **version 0.9.0**  to alt.sources

**Python 1.0,**  including functional programming (lambda's, map, filter, reduce

**Python 2**  introduces list comprehensions and garbage collection

**Python 3** fixes fundamental design flaws and is not backwards compatible.

**Python 2** is end of life, last version 2.7.18 released

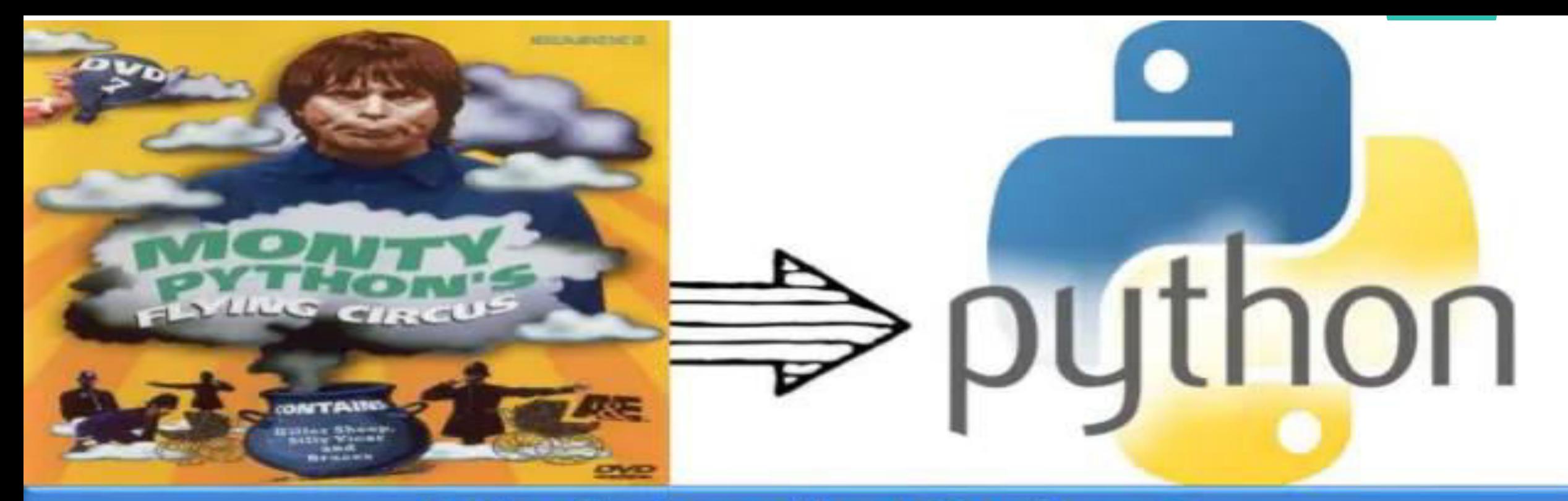

### **Why is it called Python?**

When he began implementing Python, Guido van Rossum was also reading the published scripts from "Monty Python's Flying Circus", a BBC comedy series from the 1970s. Van Rossum thought he needed a name that was short, unique, and slightly mysterious, so he decided to call the language Python.

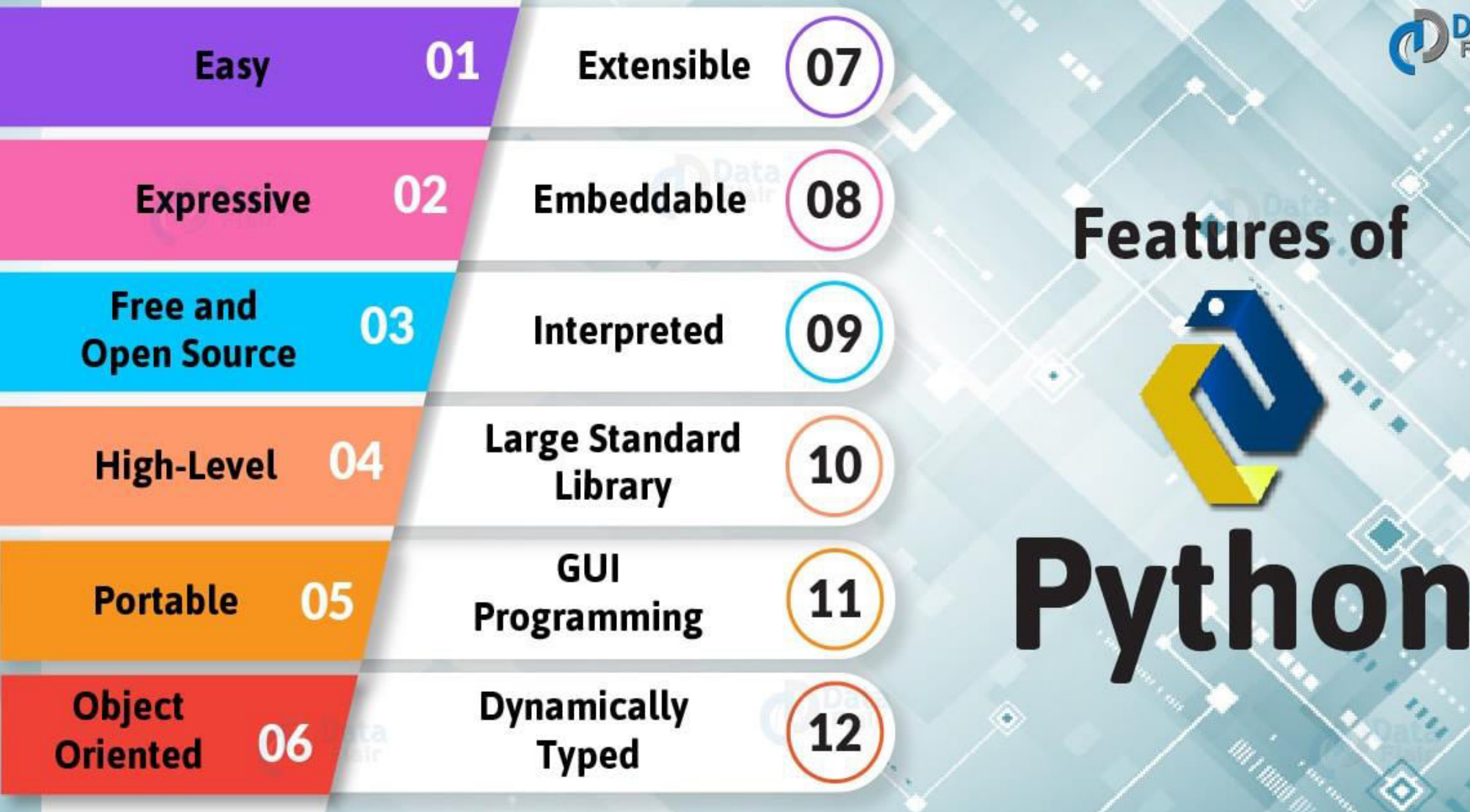

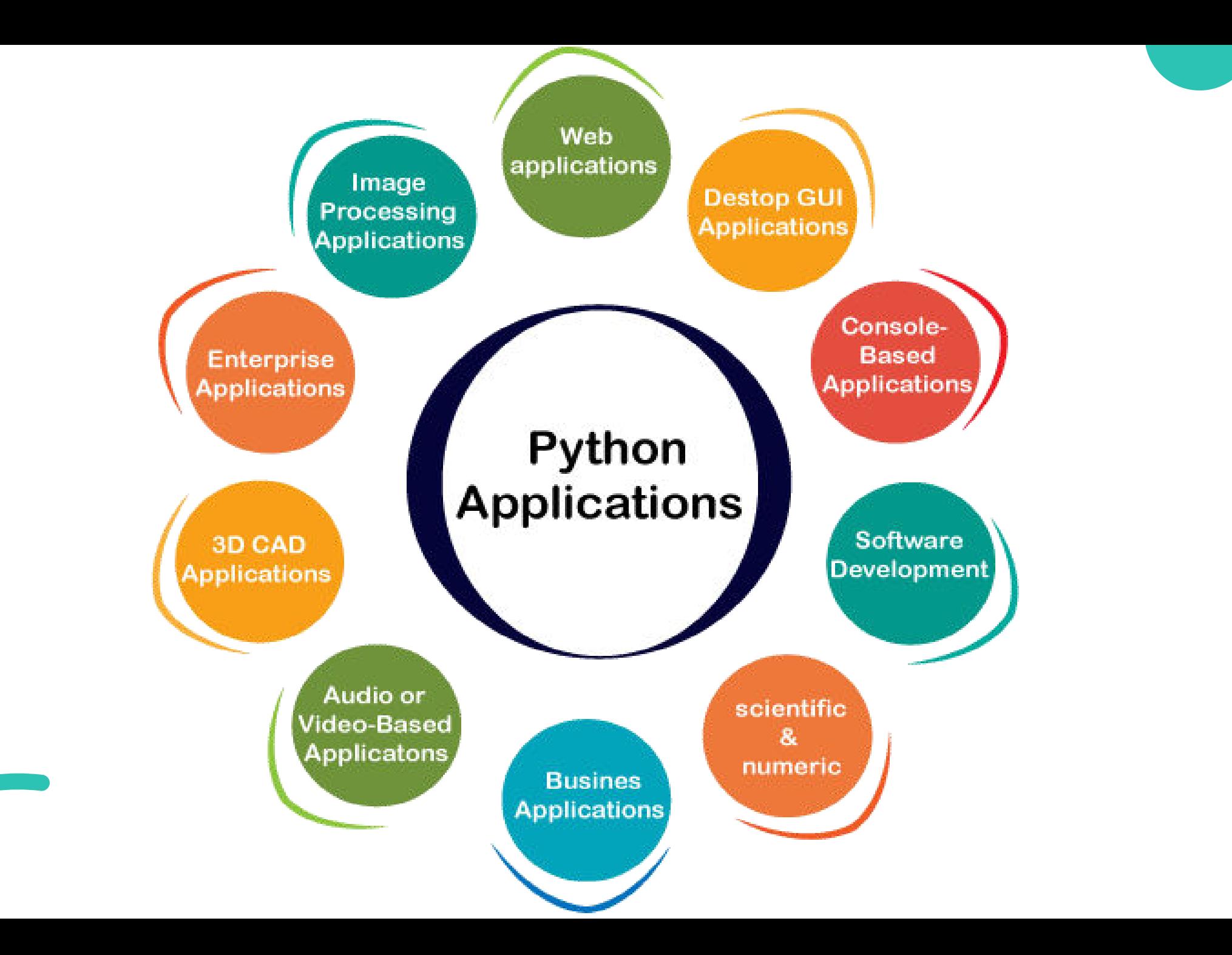

## **Python Interpreter**

- Python is considered an interpreted language because Python programs are executed by an interpreter.
- There are two ways to use the interpreter:
	- i) interactive mode
	- ii) script mode.

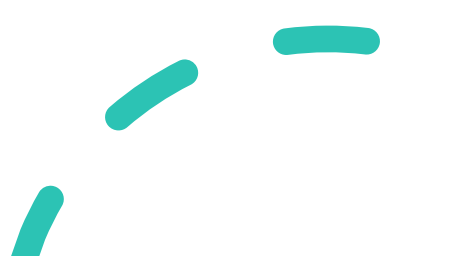

## **Python Interactive Mode**

- In interactive mode, you type Python programs, and the interpreter displays the result.
- The interpreter prints a welcome message stating its version number and a copyright notice before printing the first prompt:

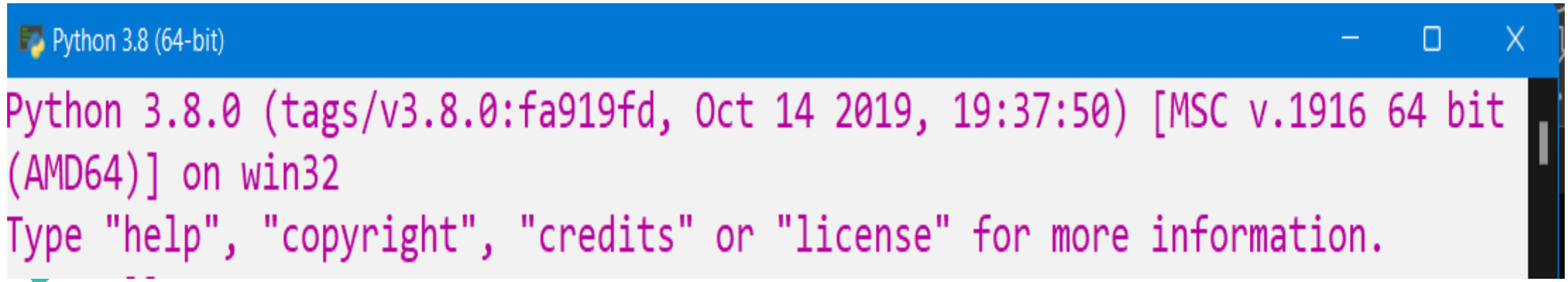

## **Python Interactive Mode**

• In this mode it prompts for the next command with the primary prompt, usually three greater-than signs (>>>) (also known as

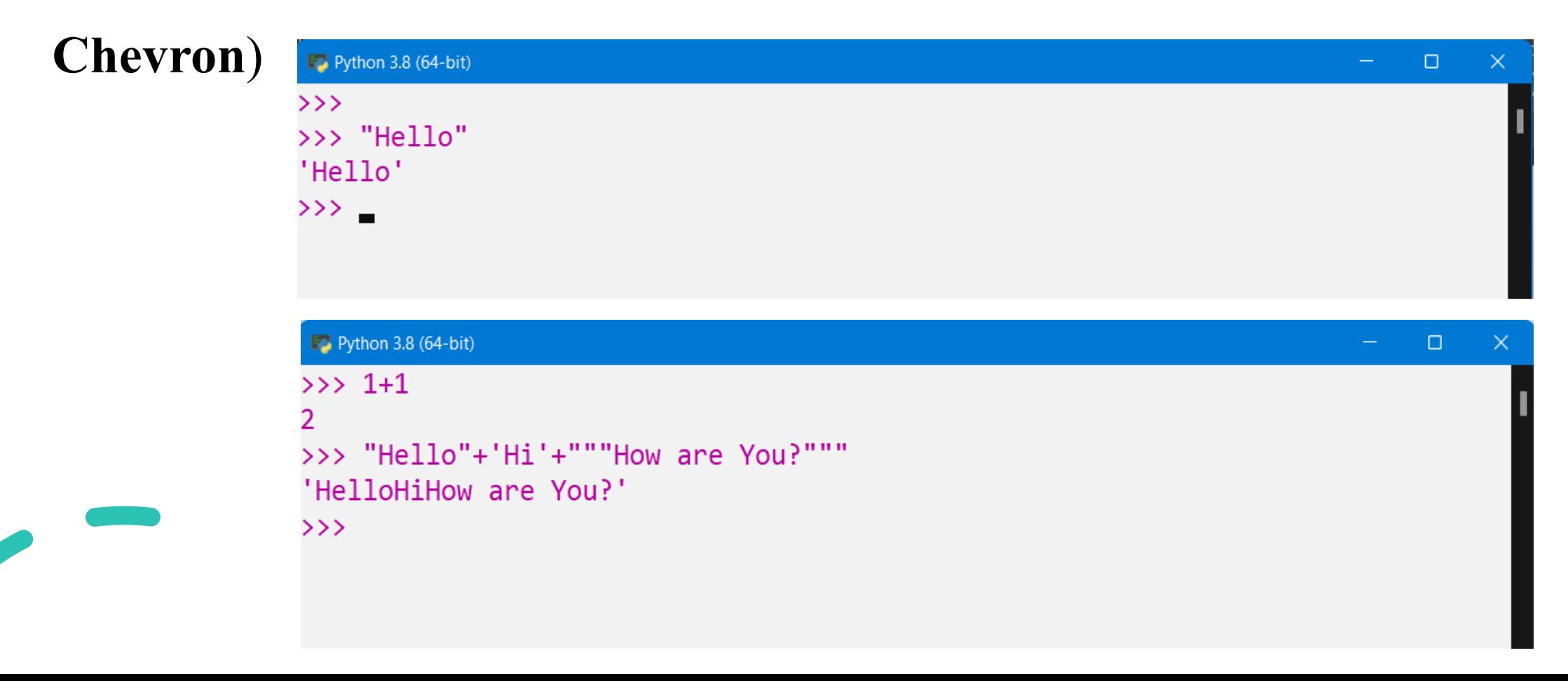

## **Python Interactive Mode**

• For continuation lines it prompts with the secondary prompt, by default three dots (**…**)

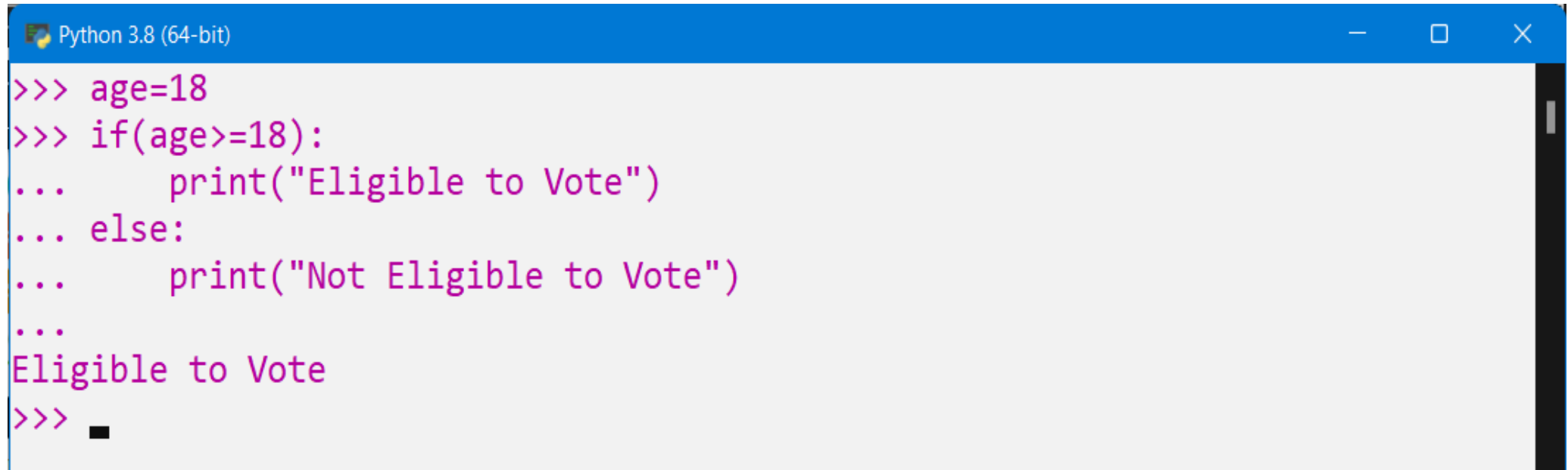

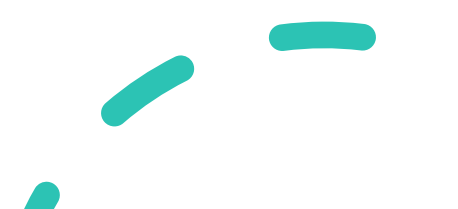

- First write a Python program inside a file (like a script) in the script mode, and then we execute the file after saving it in our system.
- We can execute the script of code either using the command prompt or

using Python IDE installed in our system.

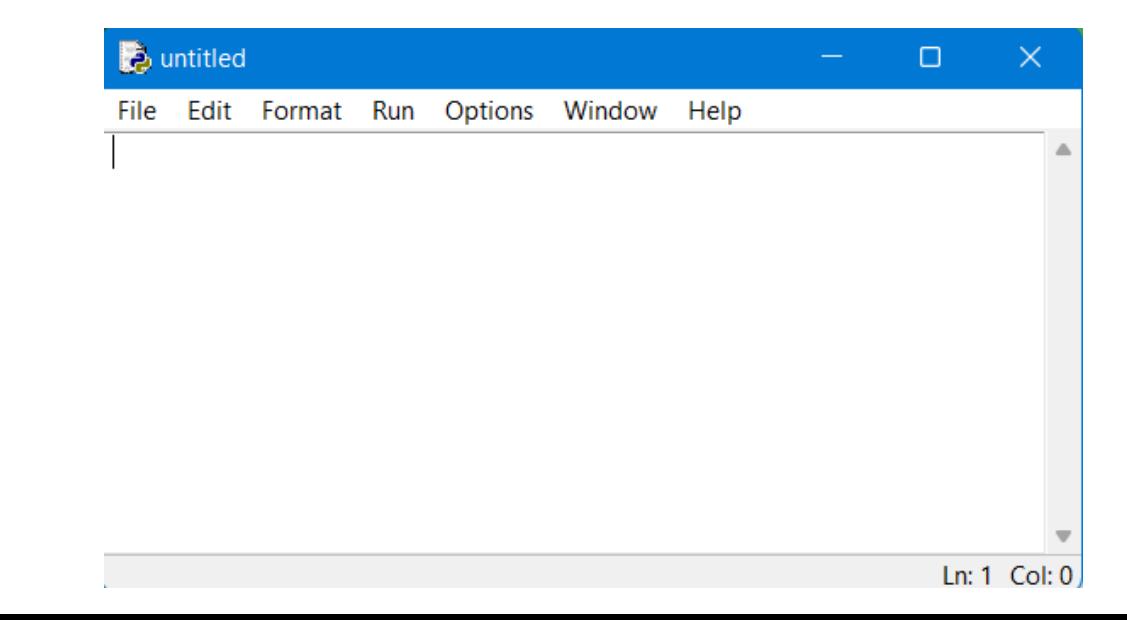

add.py - C:/Users/ambika sathish/AppData/Local/Programs/...

### <u>File Edit Format Run Options Window Help</u>

```
# Taking two variables from user
num1 = int(input("Enter a number of integer value: "))num2 = int(input("Enter second integer number: "))# Addition of two input variables
sum = a + b# Printing addition result in the output
print ("The addition of two numbers given by you is: ", sum)
```
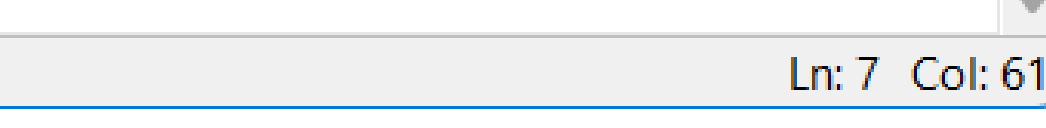

 $\times$ 

 $\Box$ 

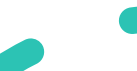

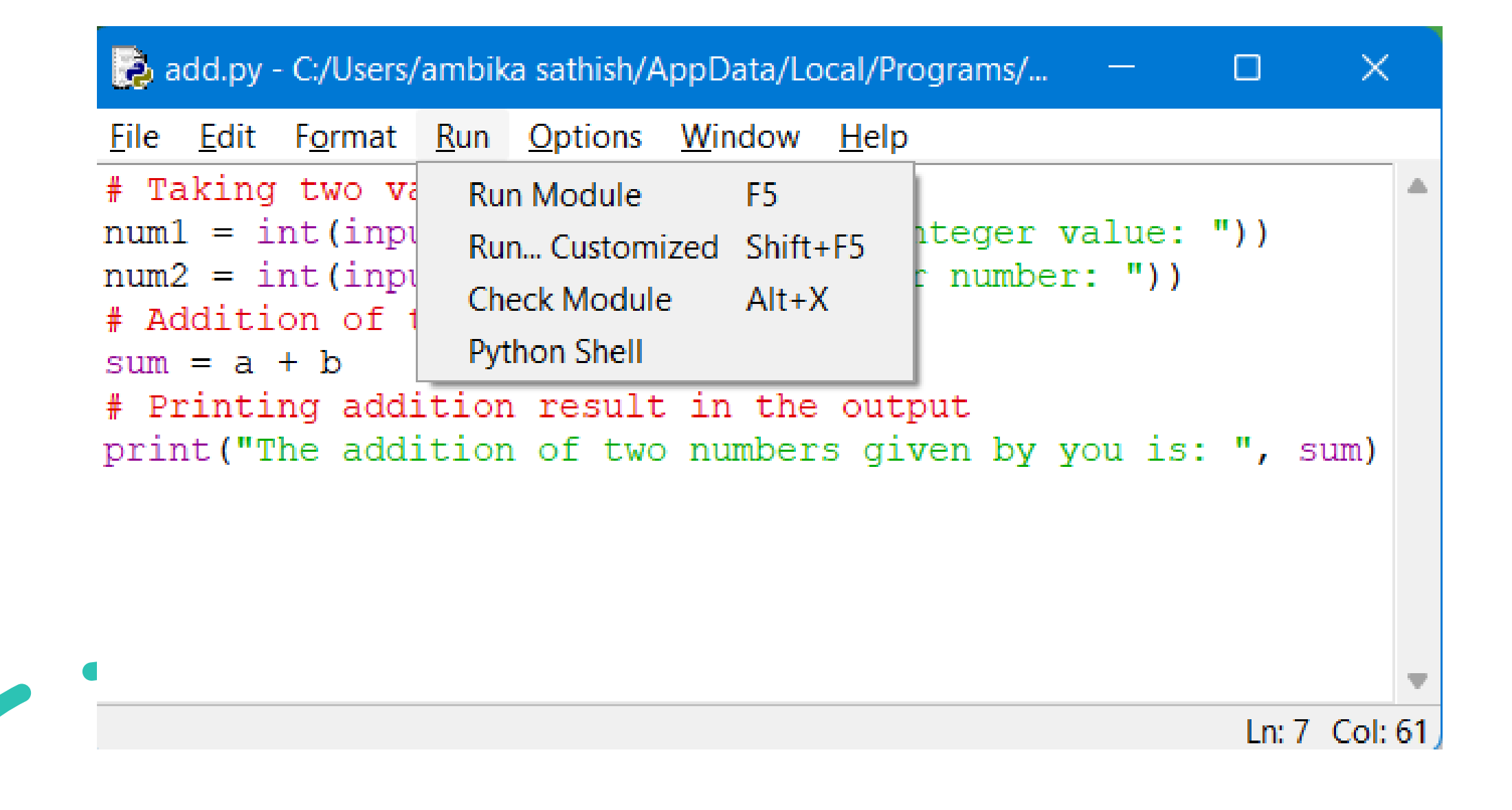

### Python 3.8.0 Shell  $\times$ □ File Edit Shell Debug Options Window Help Python 3.8.0 (tags/v3.8.0:fa919fd, Oct 14 2019, 19:37:50) [MSC v.1916 64 bit (AM 4  $D64$ ) on win32 Type "help", "copyright", "credits" or "license()" for more information.  $>>$ = RESTART: C:/Users/ambika sathish/AppData/Local/Programs/Python/Python38/add.py Enter a number of integer value: 50 Enter second integer number: 70 The addition of two numbers given by you is: 120  $>>>$

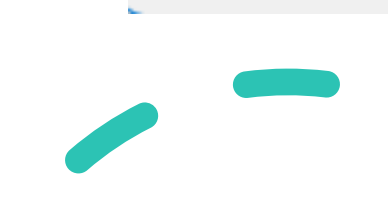

### **Command Prompt**

Microsoft Windows [Version 10.0.22000.318] (c) Microsoft Corporation. All rights reserved.

C:\Users\ambika sathish>cd Downloads

C:\Users\ambika sathish\Downloads>python add.py Enter a number of integer value: 80 Enter second integer number: 60 The addition of two numbers given by you is: 140

C:\Users\ambika sathish\Downloads>

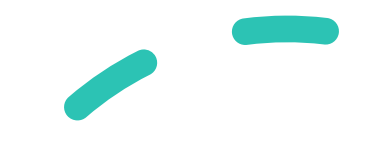

## **Python Script Mode vs Interactive Mode**

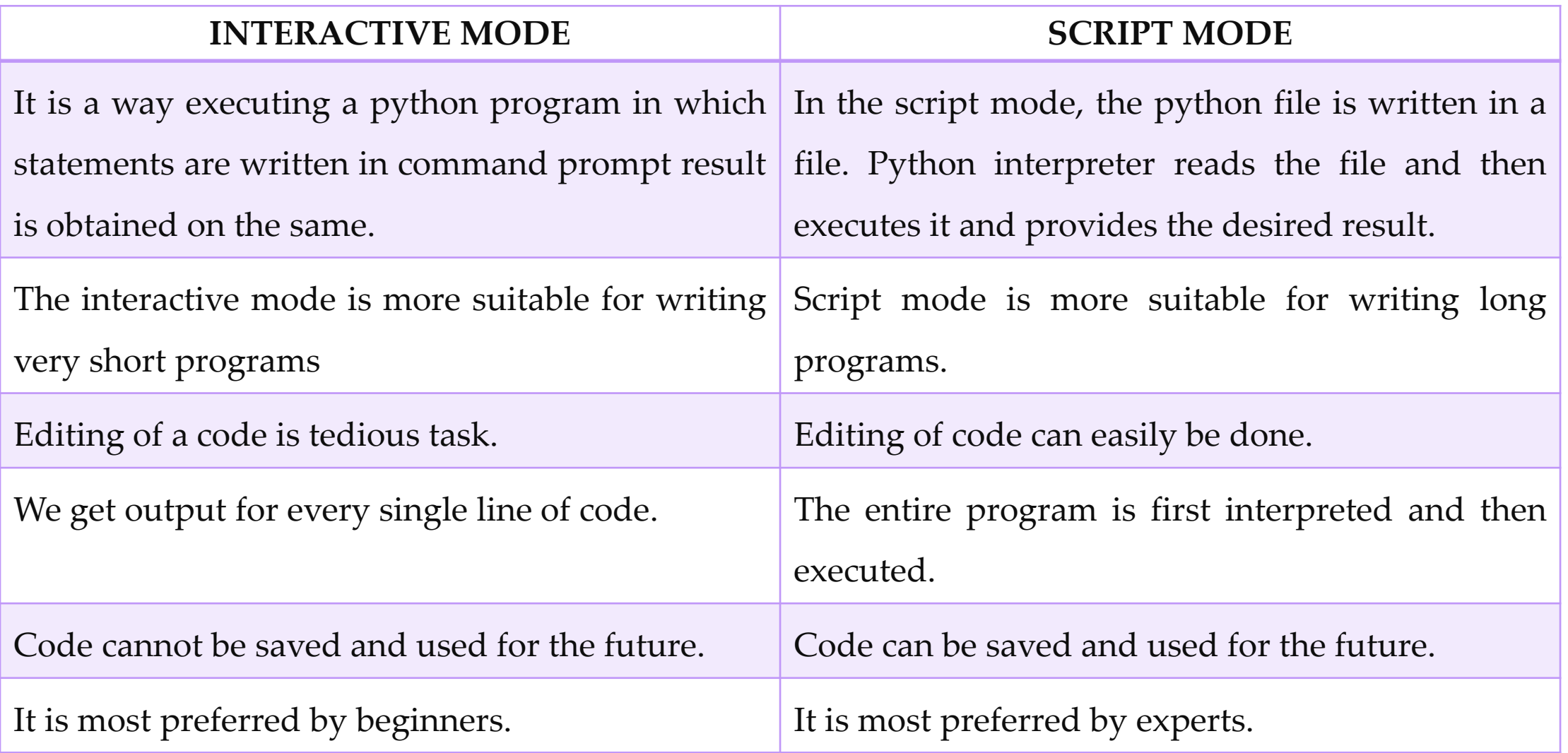